# **Stride User Manual Documentation** *Release*

Willem L, Kuylen E, Broeckhove J, Janssens S, Hermans A, Mylle

**Jun 24, 2017**

# Contents:

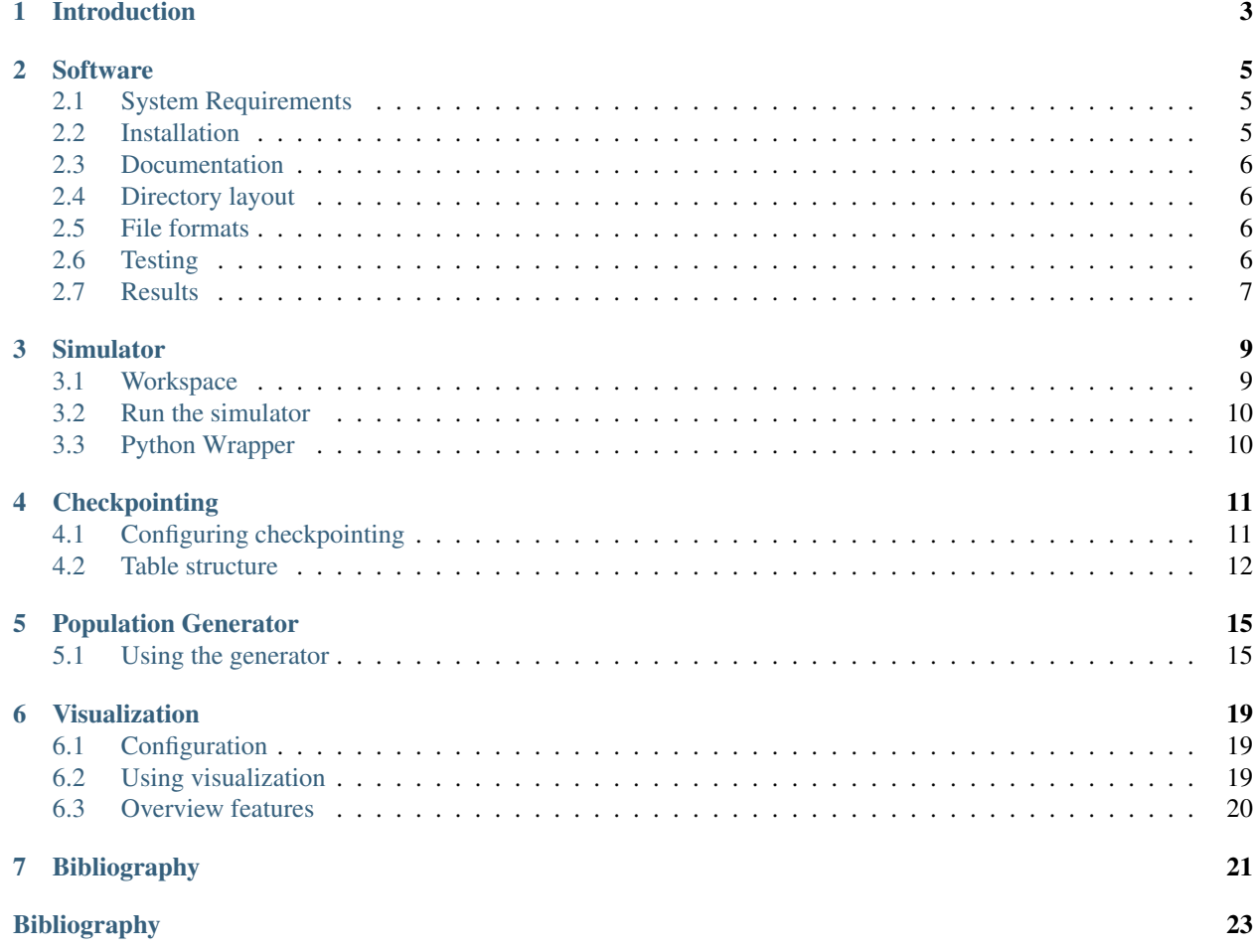

The following research groups or institutes have provided contributions:

- Centre for Health Economics Research & Modeling of Infectious Diseases, Vaccine and Infectious Disease Institute, University of Antwerp.
- Modeling of Systems and Internet Communication, Department of Mathematics and Computer Science, University of Antwerp.
- Interuniversity Institute for Biostatistics and statistical Bioinformatics, Hasselt University.

### Introduction

<span id="page-6-0"></span>This manual provides a brief description of the Stride software and its features. Stride stands for Simulation of transmission of infectious diseases and is an agent-based modeling system for close-contact disease transmission developed by researchers at the University of Antwerp and Hasselt University, Belgium. The simulator uses censusbased synthetic populations that capture the demographic and geographic distributions, as well as detailed social networks. Stride is an open source software. The authors hope to make large-scale agent-based epidemic models more useful to the community. More info on the project and results obtained with the software can be found in *[\[WST+15\]](#page-26-1)*.

The model population consists of households, schools, workplaces and communities, which represent a group of people we define as a "cluster". Social contacts can only happen within a cluster. When school or work is off, people stay at home and in their primary community and can have social contacts with the other members. During other days, people are present in their household, secundary community and a possible workplace or school.

We use a Simulator class to organize the activities from the people in an Area. The Area class has a Population, different Cluster objects and a Contact Handler. The Contact Handler performs Bernoulli trials to decide whether a contact between an infectious and susceptible person leads to disease transmission. People transit through Susceptible-Exposed-Infected-Recovered states, similar to an influenza-like disease. Each Cluster contains a link to its members and the Population stores all personal data, with Person objects. The implementation is based on the open source model from Grefenstette et al. *[\[GBR+13\]](#page-26-2)*. The household, workplace and school clusters are handled separately from the community clusters, which are used to model general community contacts. The Population is a collection of Person objects.

### **Software**

## <span id="page-8-1"></span><span id="page-8-0"></span>**System Requirements**

Stride is written in C++ and portable over all platforms that have the GNU C++ compiler. De software has no dependencies on external libraries. The following tools needs to be installed:

- $\cdot$  g++
- make
- CMake
- Boost
- Python (optional, for automatization)
- Doxygen (optional, for documentation)
- LaTeX (optional, for documentation)
- Sphinx (optional, for documentation)
- Nodejs, npm, electron and electron-packager (optional, for visualization)

### <span id="page-8-2"></span>**Installation**

To install the project, first obtain the source code by cloning the repository to a directory or download a zip file with all project material from the Bitbucket website and de-compress the archive. The build system for Stride uses the CMake tool. This is used to build and install the software at a high level of abstraction and almost platform independent (see [http://www.cmake.org/\)](http://www.cmake.org/). The project includes the conventional make targets to "build", "install", "test" and "clean" the project. There is one additional target "configure" to set up the CMake/make structure that will actually do all the work. For those users that do not have a working knowledge of CMake, a front end Makefile has been provided that invokes the appropriate CMake commands. More details on building the software can be found in "INSTALL.txt" in the source folder.

## <span id="page-9-0"></span>**Documentation**

The Application Programmer Interface (API) documentation is generated automatically using the Doxygen tool (see www.doxygen.org) from documentation instructions embedded in the code .

The user manual distributed with the source code has been written in LaTeX (see www.latex-project.org).

# <span id="page-9-1"></span>**Directory layout**

The project directory structure is very systematic. Everything used to build the software is stored in the directory ./src:

- src/main: Code related files (sources, third party libraries and headers, ...)
	- src/main/<language>: source code, per coding language: cpp (for C++), python, R, ...
	- src/main/resources: third party resources included in the project
- src/doc: documentation files (API, manual, ...)
	- src/doc/doxygen\_ref\_man: files needed to generate the reference documentation with Doxygen
	- $-$  src/doc/latex man: files needed to generate the user manual with Latex
- src/test: test related files (scripts, regression files, ...)

## <span id="page-9-2"></span>**File formats**

The Stride software supports different file formats:

#### **CSV**

Comma separated values, used for population input data and simulator output.

#### HDF5

Hierarchical Data Format 5, designed to store and organize large amounts of data.

#### JSON

JavaScript Object Notation, an open standard format that uses human-readable text to transmit objects consisting of attribute-value pairs.

#### TXT

Text files, for the logger.

#### XML

Extensible Markup Language, a markup language (both human-readable and machine-readable) that defines a set of rules for encoding documents.

# <span id="page-9-3"></span>**Testing**

Unit tests and install checks are added to Stride based on Google's *gtest* framework. In addition, the code base contains assertions to verify the simulator logic. They are activated when the application is built in debug mode and can be used to catch errors at run time.

# <span id="page-10-0"></span>**Results**

The software can generates different output files:

#### cases.csv

Cumulative number of cases per day.

#### summary.csv

Aggregated results on the number of cases, configuration details and timings.

#### person.csv

Individual details on infection characteristics.

#### logfile.txt

Details on transmission and/or social contacts events.

### **Simulator**

### <span id="page-12-1"></span><span id="page-12-0"></span>**Workspace**

By default, Stride is installed in ./target/installed/ inside the project directory though this can be modified using the CMakeLocalConfig.txt file (example is given in ./src/main/resources/make). Compilation and installation of the software will create the following files and directories: (illustrated in Figure [fig:workspace]):

Binaries in directory <project\_dir>/bin

- stride: executable.
- gtester: regression tests for the sequential code.
- wrapper \ sim.py: Python simulation wrapper

Configuration files (xml and json) in directory <project\_dir>/config

- run\\_default.xml: default configuration file for Stride to perform a Nassau simulation.
- run\\_miami\\_weekend.xml: configuration file for Stride to perform Miami simulations with uniform social contact rates in the community clusters.
- wrapper\_miami.json: default configuration file for the wrapper\_sim binary to perform Miami simulations with different attack rates.

• ...

Data files (csv) in directory <project\_dir>/data

- belgium\\_commuting: Belgian commuting data for the active populations. The fraction of residents from "city\_depart" that are employed in "city\_arrival". Details are provided for all cities and for 13 major cities.
- belgium\\_population: Relative Belgian population per city. Details are provided for all cities and for 13 major cities.
- contact \ matrix average: Social contact rates, given the cluster type. Community clusters have average (week/weekend) rates.
- contact\\_matrix\_week: Social contact rates, given the cluster type. Community clusters have week rates.
- contact\ matrix week: Social contact rates, given the cluster type. Primary Community cluster has weekend rates, Secondary Community has week rates.
- disease\\_xxx: Disease characteristics (incubation and infectious period) for xxx.
- holidays \\_xxx: Holiday characteristics for xxx.
- pop\ xxx: Synthetic population data extracted from the 2010 U.S. Synthetic Population Database (Version 1) from RTI International for xxx *[\[Int14\]](#page-26-3)*, *[\[Whe14\]](#page-26-4)*.
- ref \\_2011: Reference data from EUROSTAT on the Belgian population of 2011. Population ages and household sizes.
- ref \\_fl2010\\_xxx: Reference data on social contacts for Belgium, 2011.

Documentation files in directory ./target/installed/doc

- Reference manual
- User manual

### <span id="page-13-0"></span>**Run the simulator**

From the workspace directory, the simulator can be started with default configuration using the command . Settings can be passed to the simulator using one or more command line arguments:

- $-c$  or  $-c$  on fig: The configuration file.
- $-r$  or  $-r$  0: To obtain the basic reproduction number, no tertiary infections.
- $-m$  or  $-$ mode: The simulation run mode (defaults to Extend mode).
- $-f$  or  $-f$  requency: The checkpointing frequency.
- $-h$  or  $-h$  df 5: The hdf5 file used by checkpointing.
- $-\circ$  or  $-\text{hdf}$  5 $\text{output}$ : Output file for checkpointing over h argument if specified.
- -t or --timestamp: The timestep from which Replay mode is replayed.

### <span id="page-13-1"></span>**Python Wrapper**

A Python wrapper is provided to perform multiple runs with the C++ executable. The wrapper is designed to be used with .json configuration files and examples are provided with the source code. For example:

./bin/wrapper\_sim -config ./config/wrapper\_default.json

will start the simulator with each configuration in the file. It is important to note the input notation: values given inside brackets can be extended (e.g., "rng\_seeds"=[1,2,3]) but single values can only be replaced by one other value (e.g., "days": 100).

# **Checkpointing**

## <span id="page-14-1"></span><span id="page-14-0"></span>**Configuring checkpointing**

*Checkpointing is configured using command line options and/or specifying certain parameters in the configuration file. These options are specified in the chapters above. For more detailed information on how to configure checkpointing, read the Simulator chapter (Run the simulator part).*

Checkpointing enables the ability to save the state of the simulator multiple times during the simulation itself. The simulator state is saved in a binary format, based on a HDF5 storage format. The format of this file is described below. Checkpointing is configured by 3 parameters: the checkpointing frequency, the checkpointing file and the simulator run mode.

### **Checkpointing frequency**

The amount of times the simulator will be saved, can be set by the checkpointing frequency parameter. This parameter can be set by using a commandline argument or specifying the parameter in the xml configuration file. This are the possible values for the parameter:

- 0 Only save the last timestep of the simulation
- x Save the simulator state every x timesteps

### **Checkpointing file**

This paramater specifies the name of the checkpointing file. The use for the file depends on the simulator run mode parameter.

### **Replay timestep**

This parameter is used when the run mode is Replay. It specifies the timestep from which you want to start the simulator.

### **Simulator run mode**

The simulator can be run in different modes. Currently, these run modes are supported:

- Initial The simulator is built from scratch using the configuration file, and saved every x timesteps according to the checkpointing frequency. If no configuration file is present, the initial saved state in the checkpointing file is used to start the simulation.
- Extend The simulation is extended from the last saved checkpoint in the checkpointing file.
- Replay The simulation is replayed from a specified timestep.
- Extract The configuration files are extracted from the checkpointing file. This mode will not actually run the simulator itself.

# <span id="page-15-0"></span>**Table structure**

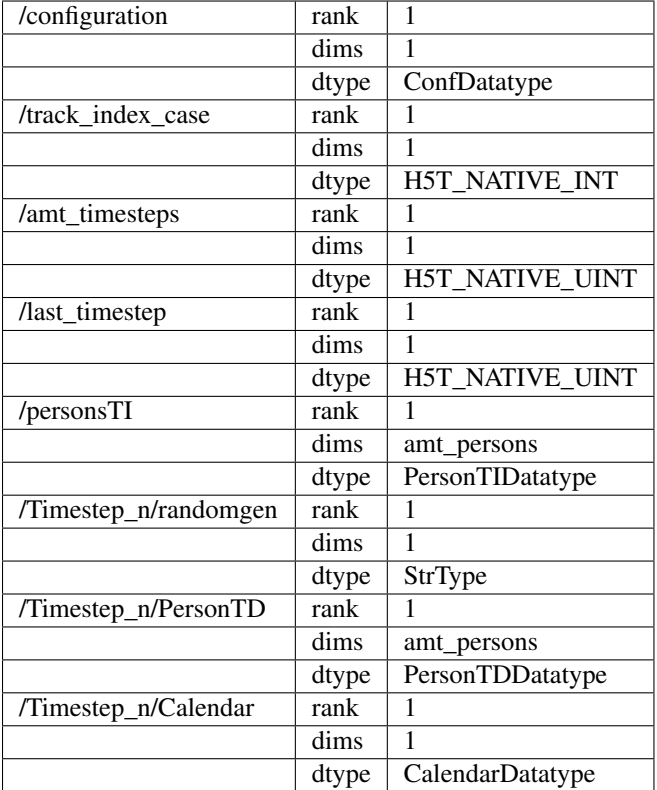

### **Custom datatypes**

#### **ConfDatatype**

- StrType (variable length) conf\_content
- StrType (variable length) disease\_content
- StrType (variable length) holidays\_content
- StrType (variable length) age\_contact\_content

#### **PersonTIDatatype (time independent)**

- H5T\_NATIVE\_UINT ID
- H5T\_NATIVE\_DOUBLE age
- H5T\_NATIVE\_CHAR gender
- H5T\_NATIVE\_UINT household\_ID
- H5T\_NATIVE\_UINT school\_ID
- H5T\_NATIVE\_UINT work\_ID
- H5T\_NATIVE\_UINT prim\_comm\_ID
- H5T\_NATIVE\_UINT sec\_comm\_ID
- H5T\_NATIVE\_UINT start\_infectiousness
- H5T\_NATIVE\_UINT time\_infectiousness
- H5T\_NATIVE\_UINT start\_symptomatic
- H5T\_NATIVE\_UINT time\_symptomatic

#### **PersonTDDatatype (time dependent)**

- H5T\_NATIVE\_HBOOL participant
- H5T\_NATIVE\_UINT health\_status
- H5T\_NATIVE\_UINT disease\_counter

#### **CalendarDatatype**

- H5T\_NATIVE\_HSIZE day
- StrType (variable length) date

## Population Generator

## <span id="page-18-1"></span><span id="page-18-0"></span>**Using the generator**

#### **Command line interface**

We provided the population generator with a command line interface (TCLAP). This interface contains a help flag which gives more information about the specific arguments. In order to display this help you must execute the following command:

./pop\_generator -h

#### **Input files**

The population generator needs two files:

- The xml configuration
- A file with the configuration of families

An example of an xml configuration file can be found here: src/main/resources/templates/ PopGenerator.xml

#### **Meaning of the attributes in this file**

- Population::total: The total size of the population, the result may contain a small difference
- Population::provinces: The amount of provinces (currently has no effect in stride)
- Population.Random::generator: The RNG that is used, for a list of allowed random generators, see *[1](#page-20-0)*.
- Population.Random::seed: The seed of the random generator
- Population.Family::file: The file containing the family configurations
- Population.Cities.City::name: The name of a city, this city will be generated
- Population.Cities.City::pop: The amount of people in this city
- Population.Cities.City::lat: The latitude of the city
- Population.Cities.City::lon: The longitude of the city
- Population.Villages::radius: When calculating the position of a village, the generator first calulates the middle of the cities. Then it calculates the maximum distance between this middle and any city. The radius is then used as a factor to determine the maximum distance a village is located from the middle.
- Population.Villages.Village: This contains a template of a village. When a village is needed, the generator will pick a random template
- Population.Villages.Village::min: The minimum size of the village
- Population.Villages.Village::max: The maximum size of the village
- Population.Villages.Village::fraction: The chance of this village template being chosen, all fractions must add up to one
- Population. Education. Mandatory: Contains the configuration for mandatory schools
- Population.Education.Mandatory::total\_size: Size of an institution
- Population.Education.Mandatory::cluster\_size: Size of a group within a school
- Population.Education.Mandatory::radius: When a pupil is searching for a school, he looks for schools within this radius If he can't find a school, the range is doubled
- Population.Education.Optional: It's attributes and purpose are the same as Mandatory schools
- Population.Education.Optional.Far::fraction: Fraction of students that goes to a school that is further away from his home
- Population.Work::size: The size of a workplace
- Population.Work.Far::fraction: The fraction of working people that goes to workplaces that are located far away from their homes
- Population.Work.Far::radius: Analogue as the radius for schools
- Population.Community::size: The size of a community
- Population.Community:: average\_per\_person: Currently not used
- Population.Community::radius: Analogue as the radius for schools
- Population.School\_work\_profile.Mandatory::min: The minimum age for students on a mandatory school
- Population.School\_work\_profile.Mandatory::max: The maximum age for students on a mandatory school
- Population.School\_work\_profile.Employable::fraction: Fraction of people that is employed The others are either student on an optional school, or unemployed
- Population.School\_work\_profile.Employable.Young\_employee::min: Minimum age for students at an optional school
- Population.School\_work\_profile.Employable.Young\_employee::max: Maximum age for students at an optional school
- Population.School\_work\_profile.Employable.Young\_employee::fraction: Fraction of people within the age range of students that have a job
- Population.School\_work\_profile.Employable.Employee::min: Minimum age of a working person
- Population.School\_work\_profile.Employable.Employee::max: Maximum age of a working person

### **Family configuration file**

This contains the possible configurations of each family (based on age). Every row is a family. The Population Generator randomly chooses configuration.

### <span id="page-20-0"></span>**Random generators**

The population generator uses the mt19937 random generator by default. Besides the mt19937 random generator, you can choose one of the following:

- default\_random\_engine
- mt19937\_64
- minstd\_rand0
- minstd\_rand
- ranlux24\_base
- ranlux48\_base
- ranlux24
- ranlux48
- knuth\_b

For more information about these generators please go to [http://www.cplusplus.com/reference/random/.](http://www.cplusplus.com/reference/random/)

# Visualization

## <span id="page-22-1"></span><span id="page-22-0"></span>**Configuration**

#### **Installing**

*Building the visualization plugin requires a few libraries/packages. The list of packages can be found in the Software chapter (part System Requirements).*

You can install the visualization post processing tool by executing the command make install\_vis in the root directory of the project. This will install the binary visualization executable in the install directory, namely in  $\text{vis}$  / visualization.

#### **Run configuration**

Visualization is configured via a parameter in the run config file. The parameter in question is run. visualization. Setting this option to 1 will enable the saving of cluster data used by visualization.

## <span id="page-22-2"></span>**Using visualization**

In order to use the tool, firstly install it by following the instructions in the section above. Make sure that the visualization config run option run. visualization is enabled as well.

Run stride as you would normally do. After the simulator has run its course, it has generated the necessary cluster data to CSV files in the output directory. You can now start the visualization tool by executing vis/visualization. The tool will display the cluster data generated by the simulator.

# <span id="page-23-0"></span>**Overview features**

### **World map**

The first thing you see, when running the tool, is a world map. On this map you can see several circles, which represent the clusters saved by the simulator.

The color of the circles represents the percentage of infected people in the cluster.

Hovering over a cluster displays some useful information, namely the cluster size, the infected count, the cluster ID and its coordinates.

### **Cluster panel**

The cluster panel can be opened by clicking on a cluster. The cluster panels display a graph showing the evolution of infected persons in that specific cluster, over the simulation. It also displays general information of the cluster.

*If multiple clusters are located on the same coordinates, multiple panels get opened with all the overlapping clusters.*

### **Sidebar**

The sidebar can be accessed by clicking on the arrow icon in the top right. The sidebar contains configuration options for the tool and options to display/show different days of the simulation.

The configuration options include:

- The displayed colors used by the clusters.
- The sizes of the circles used to display the clusters.
- The animation speed when displaying the different days of the simulation.
- Display options in order to display certain cluster types.

You can save the configuration options after adjusting them, by clicking SAVE CONFIGURATION. The saved options will be reused for further uses of the tool.

### **Overview**

#### Todo

The overview is not finished yet.

<span id="page-24-0"></span>Bibliography

## Bibliography

- <span id="page-26-0"></span>[CHOLJ10] Dennis L Chao, M Elizabeth Halloran, Valerie J Obenchain, and Ira M Longini Jr. Flute, a publicly available stochastic influenza epidemic simulation model. *PLoS Comp Biol*, 6(1):e1000656, 2010.
- <span id="page-26-2"></span>[GBR+13] John J Grefenstette, Shawn T Brown, Roni Rosenfeld, Jay DePasse, Nathan TB Stone, Phillip C Cooley, William D Wheaton, Alona Fyshe, David D Galloway, Anuroop Sriram, Hassan Guclu, Thomas Abraham, and Donald S Burke. Fred (a framework for reconstructing epidemic dynamics): an open-source software system for modeling infectious diseases and control strategies using census-based populations. *BMC public health*, 13(1):940, 2013.
- <span id="page-26-3"></span>[Int14] RTI International. 2010 rti u.s. synthetic population ver. 1.0. *Downloaded from internet URL: http://www.epimodels.org/midas/pubsyntdata1.do*, 2014.
- <span id="page-26-4"></span>[Whe14] WD Wheaton. 2010 u.s. synthetic population quick start guide. rti international. *Retrieved from http://www.epimodels.org/midasdocs/SynthPop/2010\_synth\_pop\_ver1\_quickstart.pdf*, 2014.
- <span id="page-26-1"></span>[WST+15] Lander Willem, Sean Stijven, Engelbert Tijskens, Philippe Beutels, Niel Hens, and Jan Broeckhove. Optimizing agent-based transmission models for infectious diseases. *BMC Bioinformatics*, 16:183, 2015.